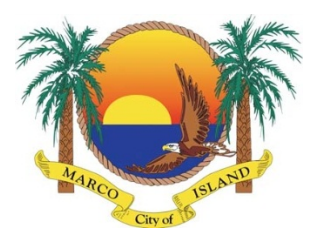

## **Instructional Guide to City Twitter Feeds**

## What is Twitter?

Twitter is a social media tool for receiving and sending 140-character messages called Tweets. It allows you to receive messages from friends, businesses and organizations you care about, publications or news outlets, etc. Once you have set up your Twitter account you can choose what Tweets you would like to receive by *following* that person or organization.

## How to Sign Up!

- 1. Open a browser and go to https://twitter.com/signup
- 2. Enter your **full name, email address**, and create a **password** and **username**
- 3. Click the **Create my account** button
- 4. Twitter will then send a confirmation email to the address you entered; click the link in the email to confirm your information.
- 5. You're done! To start following a specific person or organization, simply type the name in the search box at the top of your homepage; when you find their page, just click the **"Follow"** button.
- 6. **Note**: you are not required to sign up to browse a Twitter page; if you know the username of the page you'd like to view (for example, CityofMarcoISL), simply browse to twitter.com/CityofMarcoISL.

The City of Marco Island has been using Twitter to disseminate information of general interest to the citizens of Marco Island since March of 2014. Today we have four different Twitter feeds that you can follow depending on your interests:

## Start Following the City of Marco Island!

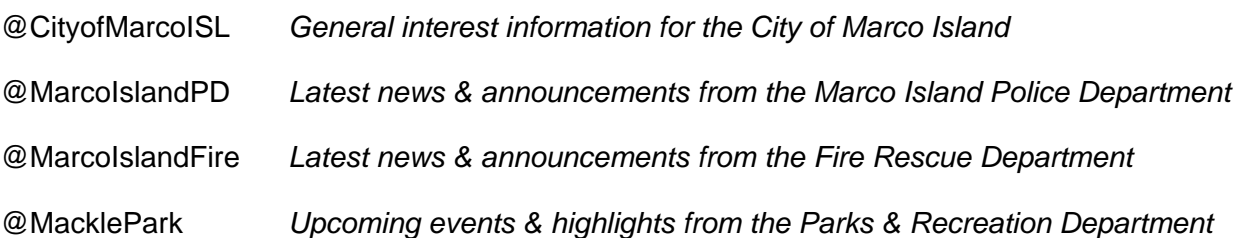

If you have an existing Twitter account you may sign-in here: https://twitter.com/login If you do not have a Twitter account, you may sign up for one here: https://twitter.com/signup Need more information? Just visit https://support.twitter.com/